# **NOVO CONTEÚDO PARA EAD**

**SAGAH SOLUÇÕES EDUCACIONAIS**

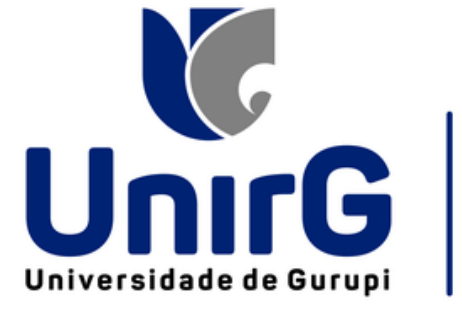

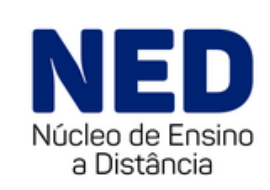

Por onde começar?

Assista os tutoriais e tire suas dúvidas

### **COMO UTILIZAR A PLATAFORMA SAGAH**

- **Vídeo 1** 1º acesso e configuração de senha: <https://www.youtube.com/watch?v=v0bPlVn3DMc>
- **Vídeo 2** Seleção de UA's e envio para aprovação: <https://www.youtube.com/watch?v=N-TJDkIIJH8>
- **Vídeo 3** Edição de UA's: <https://www.youtube.com/watch?v=4YpJpnhzmE0>

# **Como selecionar e editar o conteúdo?**

1 Confira tabela anexa e verifique a equivalência entre a carga horária da disciplina e a quantidade de Unidades de Aprendizagem (UAs) necessárias;

> 2 Para ter acesso ao catálogo de conteúdos, clique no link: http://catalogo.grupoa.education/login

> > 3 Digite seu login e senha (já enviados por email);

# **Como selecionar e editar o conteúdo?**

4 Selecione as UAs de acordo com a ementa da disciplina e conteúdos programáticos;

5 Edite as UAs conforme necessidade;

6 Envie para publicação pelo email: nedsagah@unirg.edu.br

# **Fale conosco!**

### **SUPORTE TI NED**

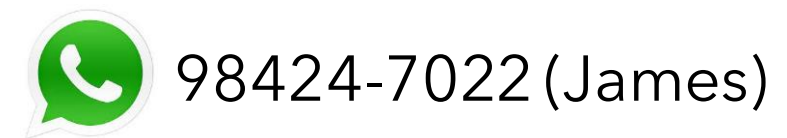

## **NÚCLEO DE ENSINO A DISTÂNCIA - NED**

- James Dean TI NED
- Profa. Alessandra Duarte Coordenação NED

#### **Contatos:**

98426-9054 (Alessandra) 3612-7720 ned@unirg.edu.br